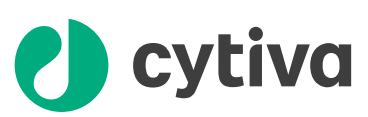

# Two-step purification with **ÄKTA** pure, or **ÄKTA** avant, using loop collection Cue Card

#### **Table of Contents**

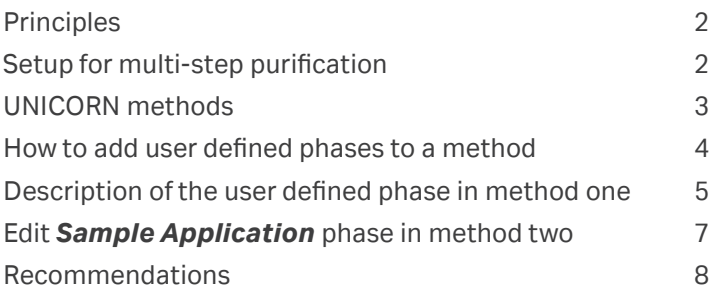

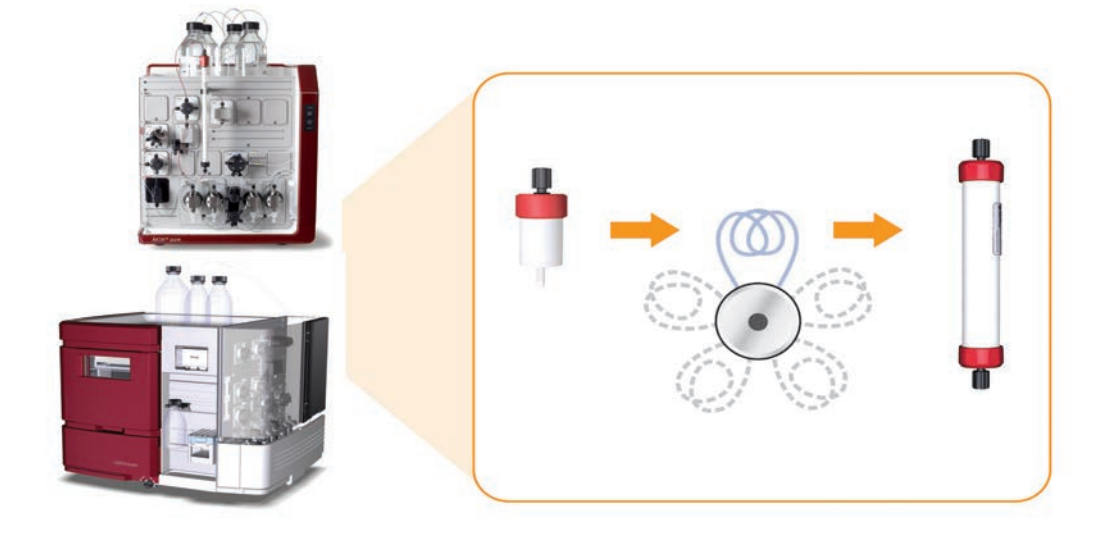

### **Introduction**

This cue card describes how to configure ÄKTA™ pure, set up methods, and perform a fully automated two-step purification using two one-step UNICORN™ methods in a method queue. ÄKTA avant can be configured applying the same principle. The fully automated two-step purification is suitable for most columns and elution combinations.

Example methods for two-step purifications can be downloaded from

[cytiva.com/](http://www.cytiva.com/AKTA)akta, select ÄKTA pure or ÄKTA avant link under the heading Featured Products. Then click on Related Documents tab and find the heading Cue Card.

The purpose of the cue card is to help users get started, and to inspire further multi-step method development.

#### cytiva.com

## <span id="page-1-0"></span>**Principles**

#### Two-step purification using a method queue with two one-step methods

By using one method for each purification step, column information from UNICORN can easily be used in the method. This means, for example, that pressure and flow rate limits are correct for each column and the column log book features can be utilized. Using a method queue allows full automation. Method queue outline

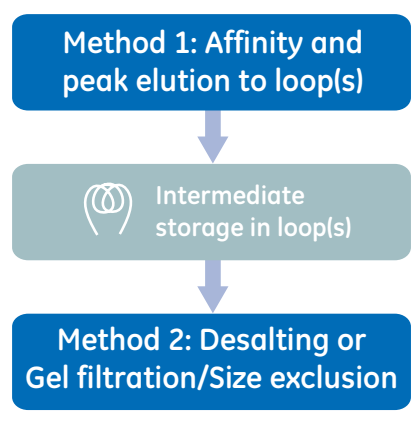

#### **Method one**

The user defined phase in method one defines all functionality for peak detection and loop collection of the eluted peak. (see "Description of the user defined phase in method one") Up to 5 loops can be connected to the Loop valve **V9-L**.

#### **Method two**

The collected peak from method one is loaded onto column two. (see "Edit Sample Application phase in method two")

## Setup for multi-step purification

### System configuration

Several different ÄKTA pure and ÄKTA avant configurations can be used. ÄKTA pure 25 is used in the following example. To enable multistep functionality, a Loop valve **V9-L**, a Column valve **V9-C** and a Mixer valve **V9-M** or a Versatile valve **V9-V** will be needed.

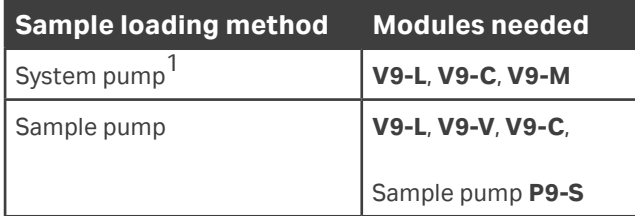

<sup>1</sup>Only applicable for ÄKTA pure as sample pump is always present in ÄKTA avant.

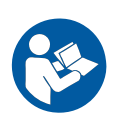

#### **Important**

Read ÄKTA pure Operating Instructions or ÄKTA avant Operating Instructions before using the instrument.

Flow path connections, when the Sample pump is used:

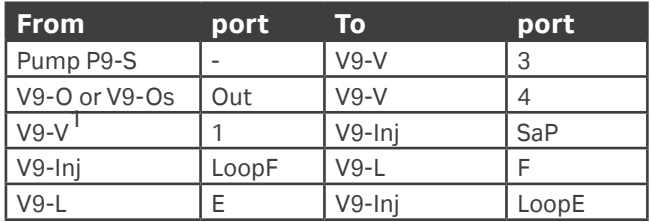

1 V9-V port *2* is not used.

*Note: Connect a suitable loop to the Loop valve V9-L (see Recommendations section, Loop selection) .*

Flow path connections, when the System pump is used for sample loading. This is only applicable for ÄKTA pure as the sample pump is always present in ÄKTA avant.

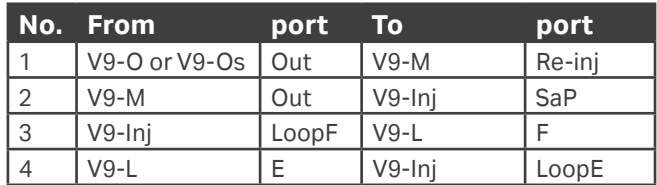

<span id="page-2-0"></span>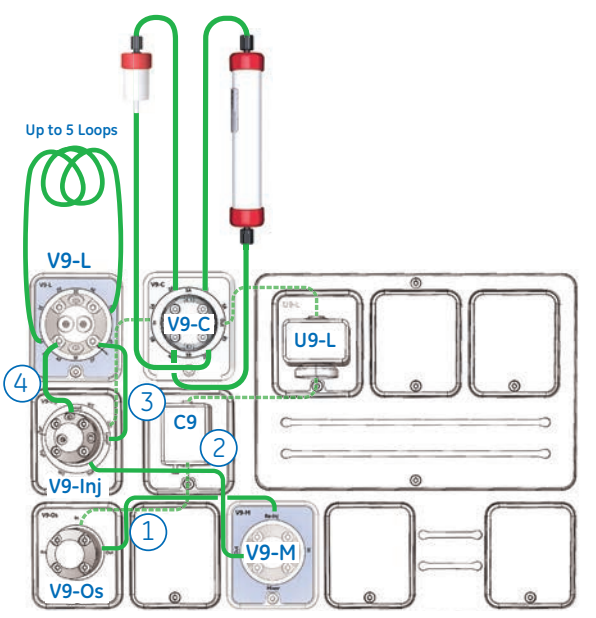

The illustration shows the two additional modules (blue) and the needed connections (green) installed on ÄKTA pure allowing two-step purification via re-injection (System pump configuration). Standard flow path shown with dash lines.

## UNICORN methods

#### Method one

#### **Objective**

Execute the first purification step on column one. Use peak fractionation for the collection of the eluted peak in a loop.

#### **Description**

During elution, when the *watch* condition for peak start is fullfilled and the set delay volume has passed, valves turn into position and the content in the peak is directed to the loop for collection. The volume of the peak is counted during the backwards filling of the loop from port **F** to **E** on the loop valve.

#### Method two

#### **Objective**

Execute purification step two by forward loading (port E to F on the loop valve) the collected peak

content from method one onto a second column, wash the column and elute the sample.

#### **Description**

Add functionality to the method so that the sample injection uses the correct loop and injects the volume of the peak collected during step one.

## Loop collection and injection

The volume of collected peak is counted in step one, using the *start/stop volume count* function. By inserting the instruction *hold counted volume*, the injection volume of step two can be equal to the collected peak volume. The instruction is added at the end of the *sample load* phase.

Due to the laminar flow, a larger volume than the one collected should be used during sample loading on the second column to empty the loop. Ideally, a volume that is 1.3 times larger than the collected peak volume should be used. Besides the laminar flow compensation, a compensation volume equal to the volume of the flow path from loop valve to column valve should also be added. These two volumes constitute the *chase*\* volume.

The instruction *Empty loop with* is used to set preferred chase volume (laminar flow compensation volume + flow path delay volume).

*Note:* The desalting and size exclusion columns have limitations in the sample volumes that can be added.

 \*A chase volume is the volume of buffer that is used to push (i.e. chase) substances (sample, peak, etc.) from one location in the flow path to another.

## <span id="page-3-0"></span>How to add user defined phases to a method

#### Create and edit phases

The UNICORN Method Editor software is used when creating and editing phases. Follow the steps below to create a user defined phase:

- Rename a global phase
- Add new text instructions
- A user defined phase can be saved in the *Phase Library* under *Global Phases* or *Personal Phases* for future use.

For easy identification, modified phases can be renamed starting with a *#* symbol.

The :T symbol is a software generated indication

for a text edited phase.

*Note: For a comprehensive guide to creating methods that can be run on ÄKTA pure or ÄKTA avant systems, refer to the UNICORN Method Manual.*

#### Method one: *Loop valve collect* phase

- The flow path for peak collection will be washed prior to activating the watch functions for peak collection.
- During elution, the watch functions will be active and, if fulfilled, will direct the peak to the loop. Details are presented in the following pages.
- After peak collection the flow path used for peak collection will be washed.

The illustration below shows an example of a UNICORN method that can be used for purification step one (*Loop valve collect* phase).

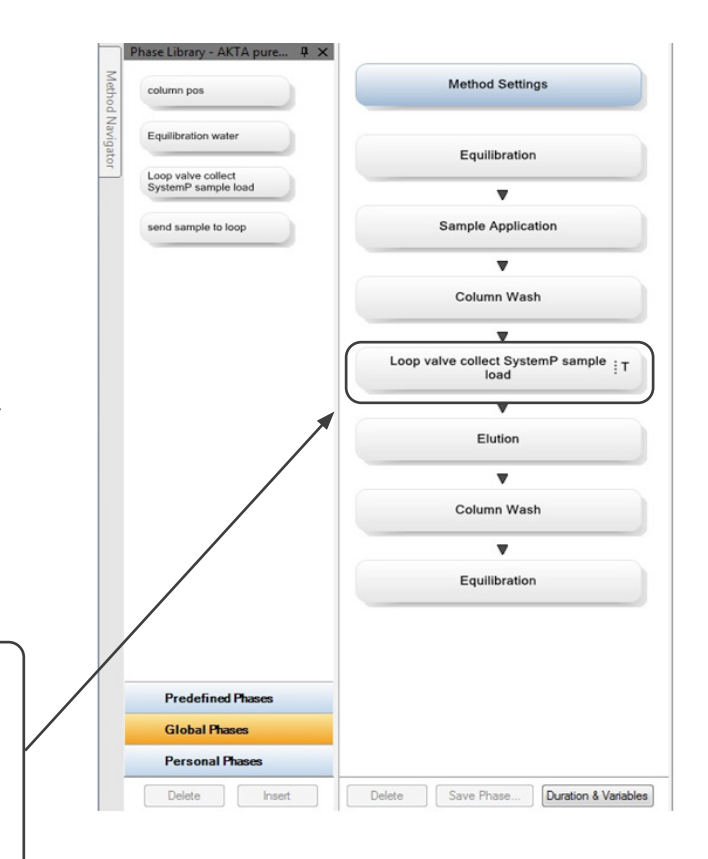

## <span id="page-4-0"></span>Description of the user defined phase in method one

#### User defined phase: *Loop valve collect* / *Watch* instructions

*Note: The phase in this example has been designed for sample loading using the System pump and for collecting one peak. Multiple peaks can be collected using the same principle if additional watch commands are added. When using the Sample pump with ÄKTA pure the methods needs to be adjusted accordingly. The sample pump is always present in ÄKTA avant which is reflected in the example method for ÄKTA avant*

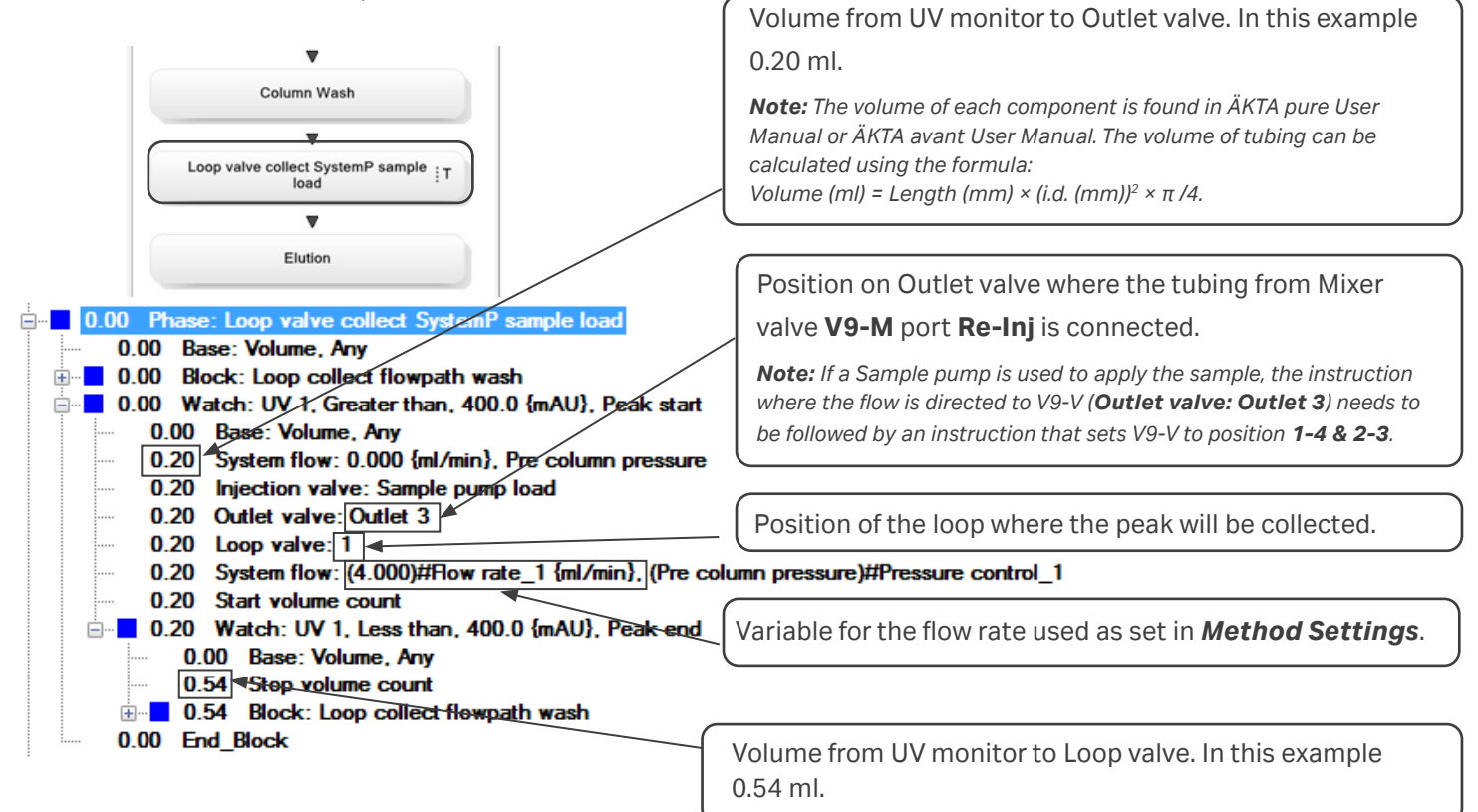

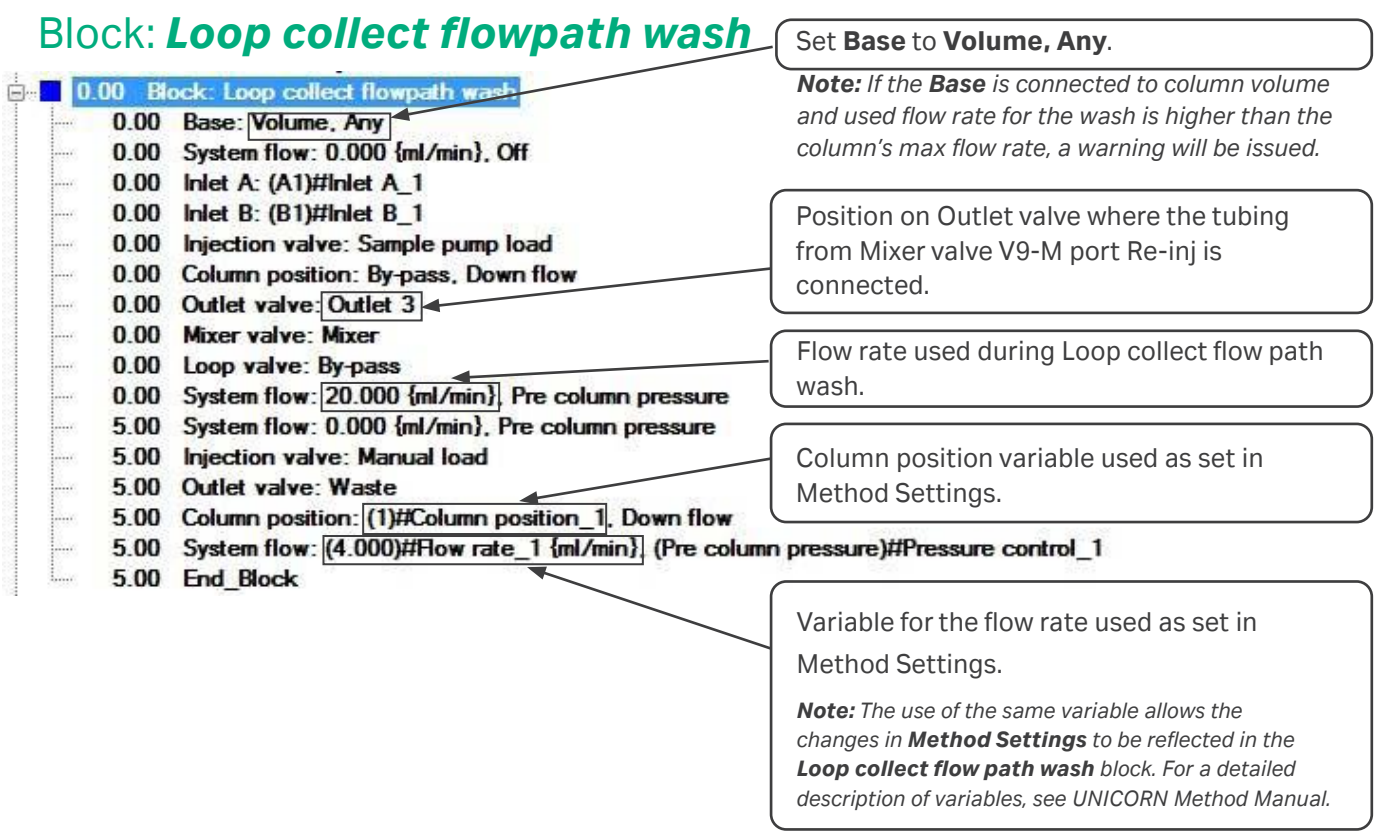

## <span id="page-6-0"></span>Edit *Sample Application* phase in method two

### Phase: *Sample Application*

The Sample Application phase can be edited to utilize the Hold counted volume UNICORN instruction.

*Note: When performing text editing of the Sample Application phase, the Phase Properties pane will be replaced with a list of phase variables.*

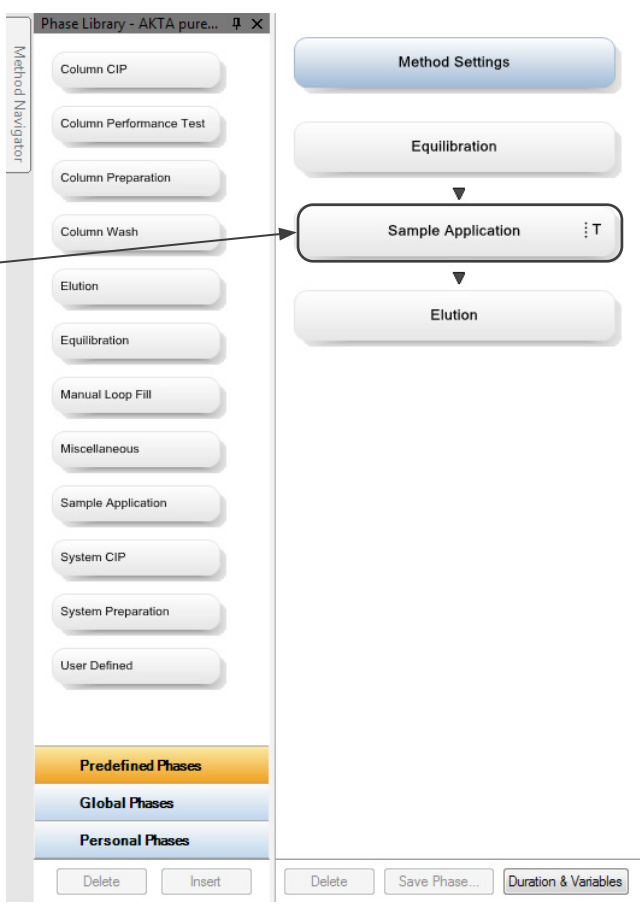

## Block *Inject*

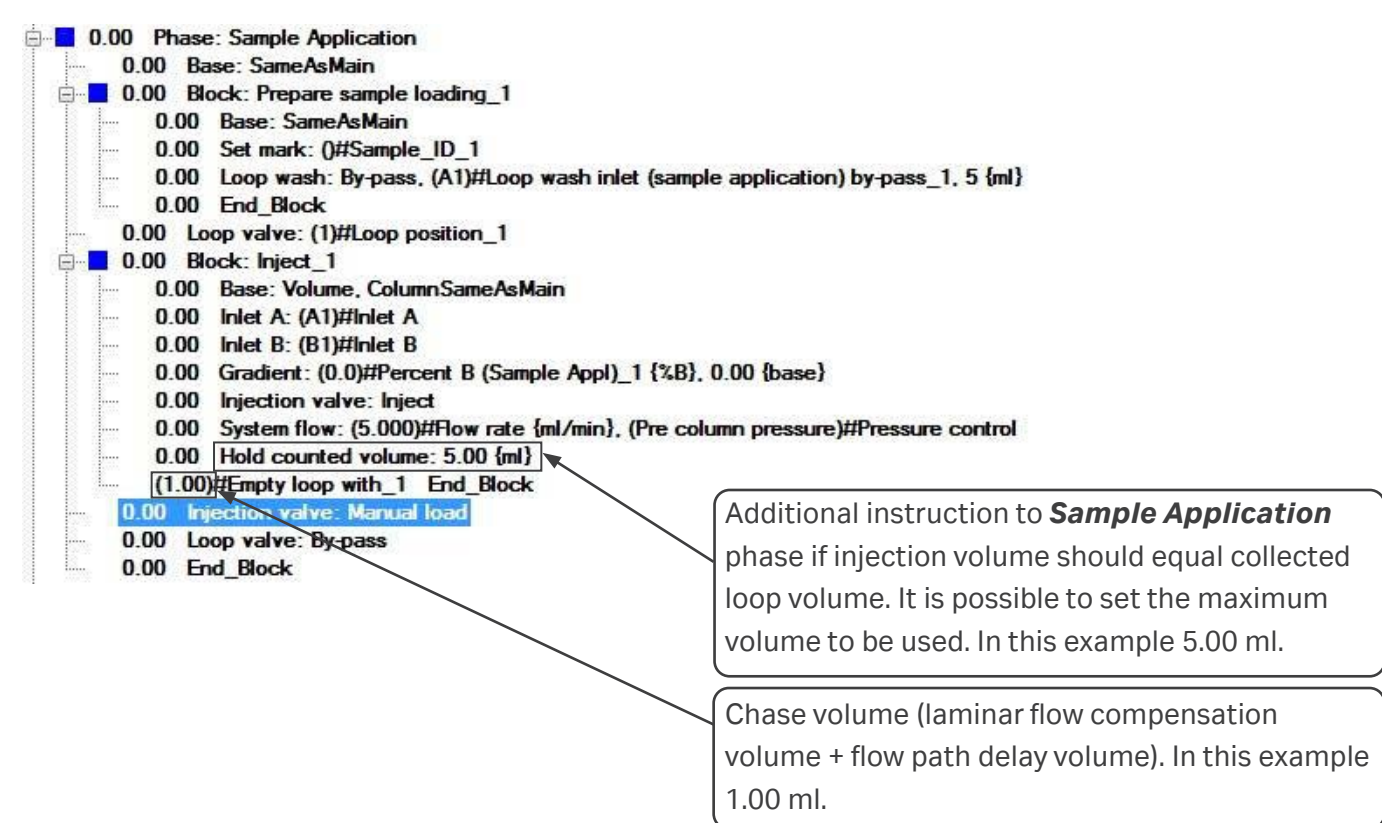

## <span id="page-7-0"></span>Recommendations

#### Peak detection

Set *watch* limits so that end peak is not triggered by start peak values. For example, set *start peak* to greater than 100 mAU and *end peak* to less than 100 mAU.

Another way is to use the instruction *Peak\_start*\_ *max* before the peak end instruction (see *UNICORN Method Manual*).

The peak volume should be larger than the delay volume between the UV monitor and the Outlet valve. The delay volume is typically 0.2 to 0.5 ml.

## Column selection

Take proper care in selecting the column for the second step, especially with respect to maximum load volume.

Recommended combinations are:

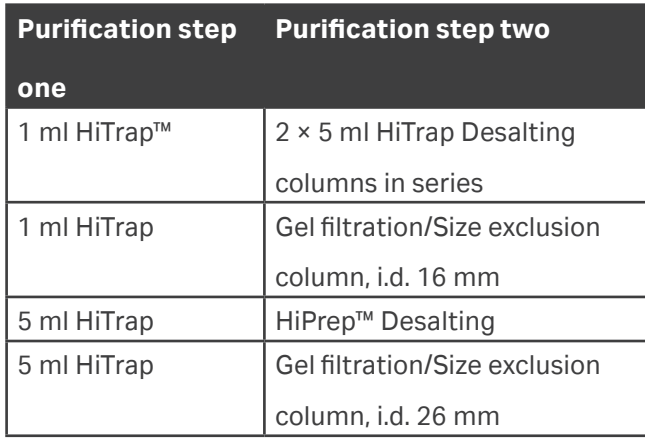

## Loop selection

Use at least 1.3 times the expected peak volume to collect. Recommended to use Loop holder 29- 0113-50.

## Column CIP and Equilibration

To minimize the time the material in the eluted peak from step one spends in the loop before being re-injected during step two, you can create dedicated methods for cleaning and equilibration procedures.

- CIP and re-equilibration of column one can be methods executed after the method running step two of the purification.
- Equilibration of column two can be a method executed prior to starting method one.

#### Download

Example methods for two-step purifications for ÄKTA pure (either equipped with Sample pump or not) and ÄKTA avant, can be downloaded from

[cytiva.com/](http://www.cytiva.com/AKTA)akta, select ÄKTA pure or ÄKTA avant link under the heading Featured Products. Then click on Related Documents tab and find the heading Cue Card.

## Ordering information

For ordering information on columns, valves and tubing visit [cytiva.com/](http://www.cytiva.com/AKTApure)aktapure, or [cytiva.com/aktaavant.](http://www.cytiva.com/AKTAavant)

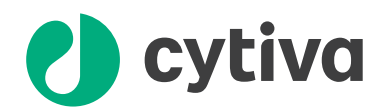

#### cytiva.com

Cytiva and the Drop logo are trademarks of Global Life Sciences IP Holdco LLC or an affiliate.

ÄKTA, HiPrep, HiTrap and UNICORN are trademarks of Global Life Sciences Solutions USA LLC or an affiliate doing business as Cytiva.

All other third party trademarks are the property of their respective owners.

© 2020–2021 Cytiva

UNICORN © 2020–2021 Cytiva

Any use of UNICORN is subject to Cytiva Standard Software License End-User License Agreement for Life Sciences Software Products. A copy of this Standard Software End-User License Agreement is available on request.

All goods and services are sold subject to the terms and conditions of sale of the supplying company operating within the Cytiva business. A copy of those terms and conditions is available on request. Contact your local Cytiva representative for the most current information.For local office contact information, visit cytiva.com/contact.

29090805 AC 04/2021